# BGP原則計費和BGP原則計費輸出介面計費功能

### 目錄

[簡介](#page-0-0) [必要條件](#page-0-1) [需求](#page-0-2) [採用元件](#page-0-3) [背景理論](#page-1-0) [慣例](#page-1-1) [設定BGP原則計費](#page-1-2) [設定BGP原則計費輸出介面計費](#page-2-0) [顯示監控策略記帳的命令](#page-2-1) [相關資訊](#page-3-0)

## <span id="page-0-0"></span>簡介

邊界閘道通訊協定(BGP)原則計費(PA)功能允許您根據每個輸入介面上的社群清單、AS編號和/或 AS PATH來指派計數器, 藉此區分處理IP流量。

BGP PA Output Interface Accounting引入了一些擴展,以在輸出介面上啟用BGP PA,並根據介面 上的輸入和輸出流量的源地址包括計費。分配基於諸如社群清單、自治系統編號或自治系統路徑等 引數的計數器以標識IP流量。

### <span id="page-0-1"></span>必要條件

#### <span id="page-0-2"></span>需求

使用BGP PA功能之前,請在路由器上啟用思科快速轉發(CEF)或分散式思科快速轉發(dCEF)。

#### <span id="page-0-3"></span>採用元件

以下支援Cisco IOS版本12.0(9)S的平台首先支援BGP PA功能。

● Cisco 7200、7500和7500系列12000由器

Cisco IOS版本12.2(13)T中支援此功能的平台數量要大得多。這些平台包括:

1400、1600、1700、2600、3600、7100、7200、7500、AS5300、AS5350、AS5400、 ● AS5800、AS5850、ICS750、IGX 8400 URM、MGX8 50、uBR7200。

BGP PA輸出介面計費是在12.0(22)S中加入,並在12.3(4)T中首次作為新功能引入。有許多思科平 台支援此功能。

<u>註:</u>要獲取有關此功能的平台支援的最新資訊,請訪<u>[問Cisco Feature Navigator II](//tools.cisco.com/ITDIT/CFN/jsp/index.jsp)</u>(僅限<u>註冊</u>客戶)。

本文中的資訊是根據特定實驗室環境內的裝置所建立。文中使用到的所有裝置皆從已清除(預設 )的組態來啟動。如果您在即時網路中工作,請確保在使用任何命令之前瞭解其潛在影響。

#### <span id="page-1-0"></span>背景理論

此功能最初在Cisco IOS<sup>®</sup>軟體版本12.0(9)S ED上提供。若要使原則計費功能生效,您必須在路由 器上啟用BGP和CEF/dCEF。

使用BGP原則計費,您可以根據流量經過的路由對流量計費(並應用計費)。例如,您可以計算路 由為國內、國際、陸地或衛星的流量。通過這種方式,您可以按客戶確定所有流量並對它們進行記 帳。

此功能充分利用BGP [table-map](//www.cisco.com/en/US/docs/ios/12_1/iproute/command/reference/1rdbgp.html) 命令,該命令根據團體清單、AS編號、AS\_PATH等將置入路由表 中的字首分類。根據這些匹配標準,BGP會計政策設定與每個介面關聯的記帳表的時段編號(當前 為1到64)。每個桶代表一個流量分類,允許按社群清單、AS編號或每個輸入介面的AS\_PATH對 IP流量進行不同入帳。

如需詳細資訊,請參閱[BGP原則計費](//www.cisco.com/en/US/docs/ios/12_0s/feature/guide/s_bgppa.html)。

注意:BGP PA對傳送到不同對等體或從不同對等體接收的IP流量進行測量和分類。PA以前僅在輸 入介面上可用。

BGP策略記帳輸出介面記帳功能引入了幾個擴展,以在輸出介面上啟用BGP PA,並根據介面上的 輸入和輸出流量的源地址包括記帳。分配基於諸如社群清單、自治系統編號或自治系統路徑等引數 的計數器以標識IP流量。輸出介面計費是在Cisco IOS版本12.0(22)S中新增的。

#### <span id="page-1-1"></span>慣例

如需文件慣例的詳細資訊,請參閱<u>[思科技術提示慣例](//www.cisco.com/en/US/tech/tk801/tk36/technologies_tech_note09186a0080121ac5.shtml)</u>。

### <span id="page-1-2"></span>設定BGP原則計費

在社群清單(或定義AS\_PATH清單)中指定對流量進行記帳分類的社群。 1.

```
ip community-list 30 permit 100:190
  ip community-list 40 permit 100:198
  ip community-list 50 permit 100:197
  ip community-list 60 permit 100:296
  ip community-list 70 permit 100:201
   !
```
#### 定義route-map以匹配社群清單並設定相應的桶編號。 2.

```
route-map set_bucket permit 10
match community 30
set traffic-index 2
!
route-map set_bucket permit 20
match community 40
set traffic-index 3
!
route-map set_bucket permit 30
match community 50
set traffic-index 4
!
route-map set_bucket permit 40
match community 60
```

```
set traffic-index 5
!
route-map set_bucket permit 50
match community 70
set traffic-index 6
```
#### 3. 使用從BGP獲知的路由更新IP路由表時,使用BGP下的**table-map**命令修改桶編號。 router bgp 110

```
 table-map set_bucket
 network 15.1.1.0 mask 255.255.255.0
 neighbor 14.1.1.1 remote-as 100
 !
 ip classless
 ip bgp-community new-format
```

```
在連線到客戶的輸入介面上啟用策略記帳功能。
4.
```

```
interface POS7/0
  ip address 15.1.1.2 255.255.255.0
  no ip directed-broadcast
  bgp-policy accounting
  no keepalive
  crc 32
  clock source internal
```
### <span id="page-2-0"></span>設定BGP原則計費輸出介面計費

BGP PA輸出介面記帳的配置與BGP PA非常相似。上一節中介紹的前三個步驟完全相同。唯一的更 改是在用於啟用介面上的PA功能的bgp-policy accounting命令中。在以下示例中,BGP PA在 POS介面7/0上啟用。PA標準基於輸出流量的源地址

interface POS7/0 ip address 10.15.1.2 255.255.255.0 **bgp-policy accounting output source** no keepalive crc 32 clock source internal

### <span id="page-2-1"></span><mark>顯示監控策略記帳</mark>的命令

要檢查哪個字首分配給哪個儲存桶以及哪個社群(或社群),請使用show ip cef和show ip bgp命令  $\Omega$ 

Router# **show ip cef 196.240.5.0 detail** 196.240.5.0/24, version 21, cached adjacency to POS7/2 0 packets, 0 bytes, traffic\_index 4 via 14.1.1.1, 0 dependencies, recursive next hop 14.1.1.1, POS7/2 via 14.1.1.0/30 valid cached adjacency Router# **show ip bgp 196.240.5.0** BGP routing table entry for 196.240.5.0/24, version 2 Paths: (1 available, best #1) Not advertised to any peer 100 14.1.1.1 from 14.1.1.1 (32.32.32.32) Origin IGP, metric 0, localpref 100, valid, external, best **Community: 100:197**

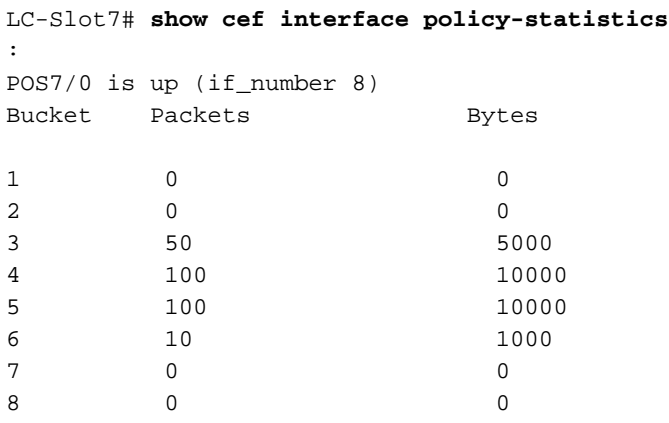

## <span id="page-3-0"></span>相關資訊

- [BGP原則計費](//www.cisco.com/en/US/docs/ios/12_0s/feature/guide/s_bgppa.html?referring_site=bodynav)
- [BGP原則計費輸出介面計費](//www.cisco.com/en/US/docs/ios/12_3t/12_3t4/feature/guide/gtbgppax.html?referring_site=bodynav)
- · [BGP 支援頁面](//www.cisco.com/en/US/customer/tech/tk365/tk80/tsd_technology_support_sub-protocol_home.html?referring_site=bodynav)
- [技術支援 Cisco Systems](//www.cisco.com/cisco/web/support/index.html?referring_site=bodynav)